# **Roto What? Get the Scoop on Rotoscope** Jeanne Bjork

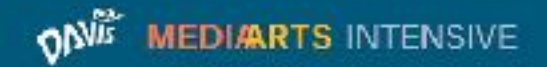

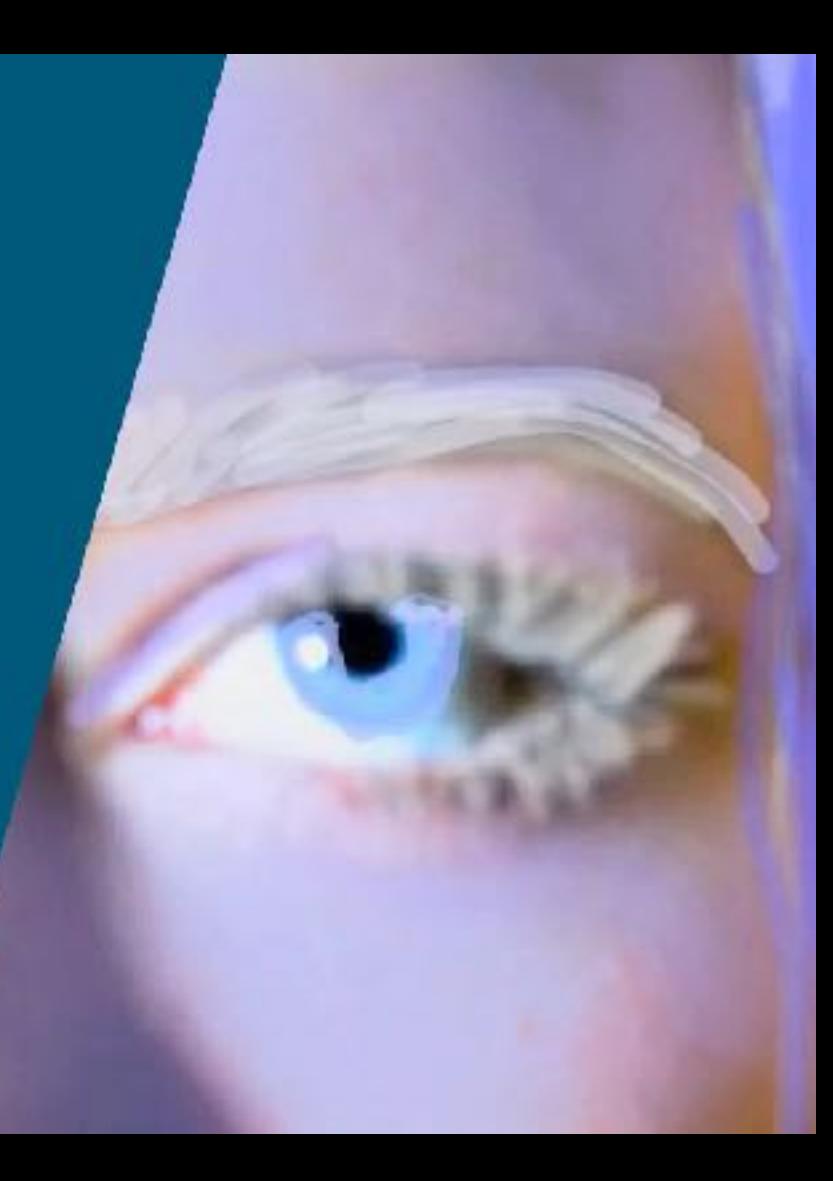

### **Presenter:** Jeanne Bjork

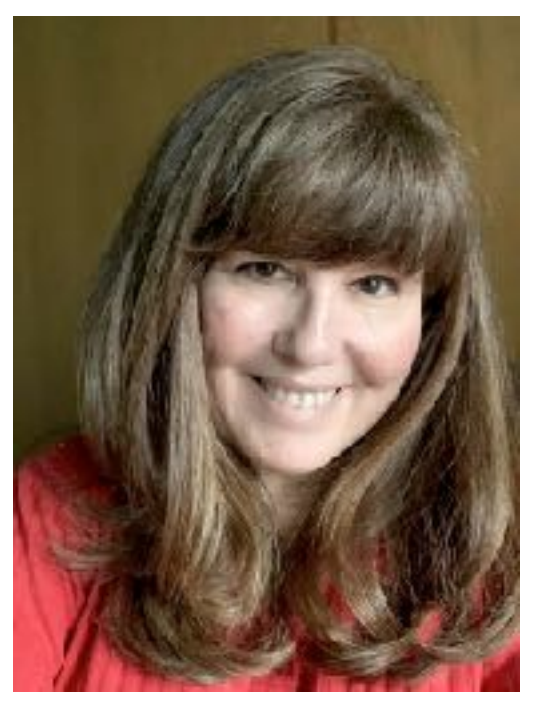

**Jeanne Bjork- Art Educator/Department Head**

EDIMRTS INTENSIVE

Veteran educator teaching children and adults

- Connect classroom through outreach, travel and community events.
- Envision the future through visual arts & technology
- State Level Leader including The Milwaukee Area Teachers of Art (president, web designer), Wisconsin Art Education Association (WAEA)(web & social media designer)
- State and national presenter WAEA, National Art Education Association (NAEA) and ISTE
- Written and published in State/National Publications
- BA Degree in Art Education/Graphic Communications, MA in Visual **Studies**
- Writer K12 Art curriculum infused with technology
- Curiosity and playfulness with new media.
- Artist, reader, traveler, knitter, cook, gardener, cyclist

### **Presentation Overview :**

### $\lambda$  Project-based learning allows for collaboration, the collaboration, the collaboration, the collaboration, the collaboration, the collaboration, the collaboration, the collaboration, the collaboration, the collaborati **Roto What? Get the Scoop On Rotoscope**

- **What is Rotoscope?**
- **How can you use this technique in your classroom?**
- **How can you make what is very time consuming into a manageable, fun unit?**
- Learn about some fabulous resources
- Learn how to incorporate video-based process into classes at many grade levels
- Project-based learning allows for collaboration, team approach
- Many apps can be used including Photoshop, Keynote, Procreate
- Can be done by hand in studio

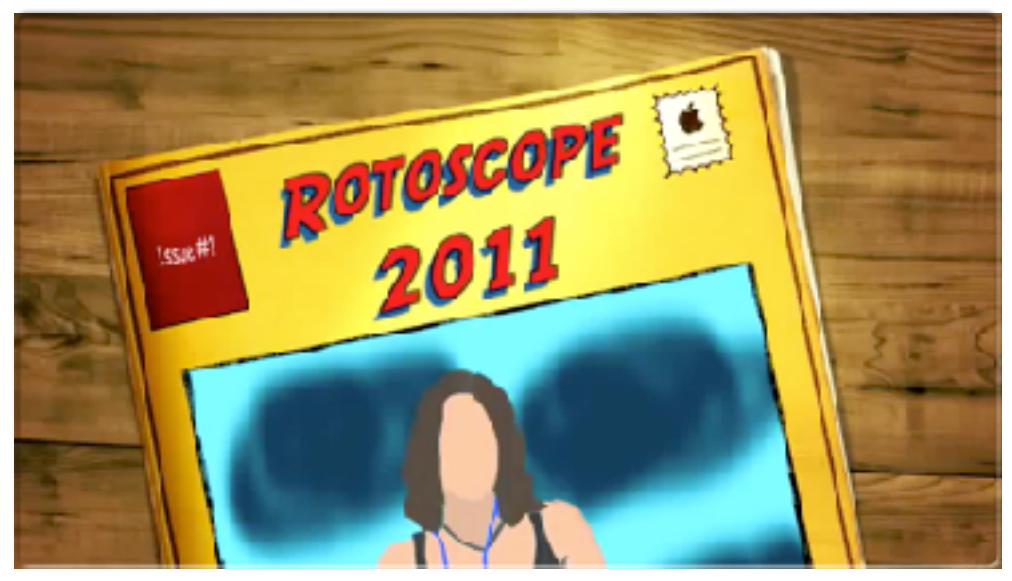

Pewaukee High School Student Art circa 2011

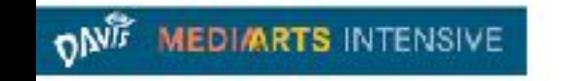

### **What is it? Rotoscope**

- Historically existed for a long time; Max Fleishcher patented a Rotoscope in 1915 to assist in his animation company
- Started as a technique to create more life-like movement within animated and filmed works
- Originally animators traced over live-action film projected onto frosted glass panel
- Actions were drawn frame by frame. Very time consuming!

**DIMRTS INTENSIVE** 

1930s King Kong used stop motion; then in 1976 rotoscope used for more realism to the movements allowing for frame by frame motion capture

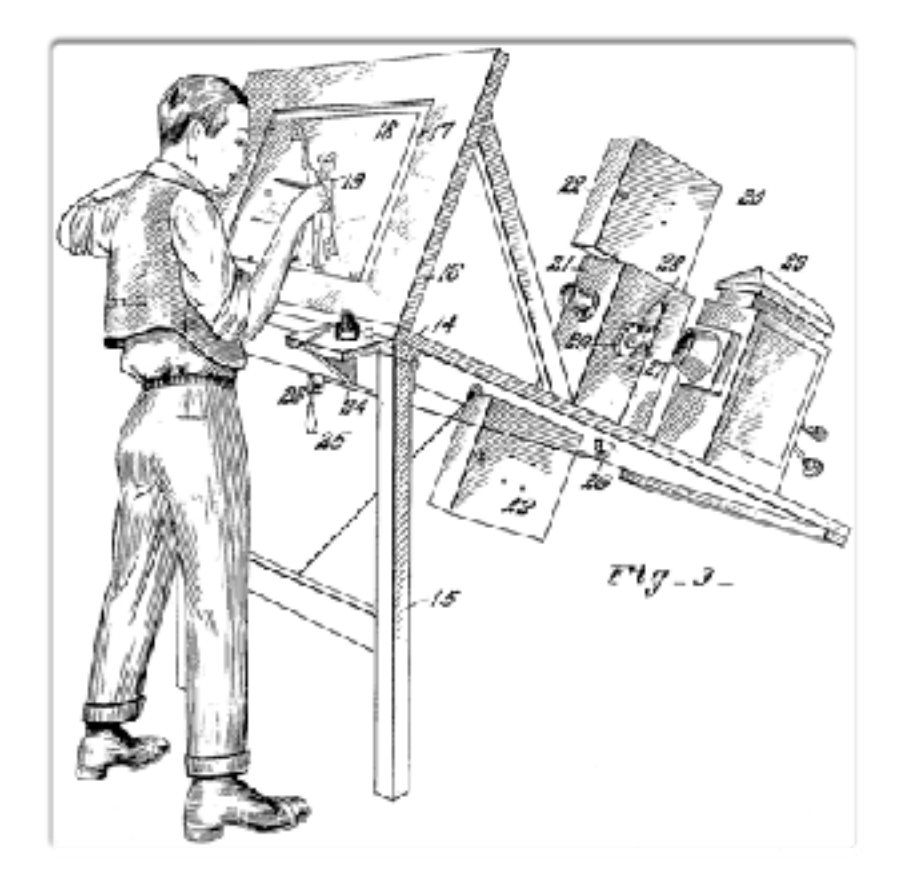

## **Fast Forward to Today**

### **Rotoscope is now done with computers and various apps** Basic Steps

- Shoot video- can use a phone or camera, use landscape/horizontal format
- Bring into an app (Adobe Photoshop, Procreate, Freeware Photopea, Keynote)
- Use layers to draw on top of the video frame by frame
- Play with opacity to see through as you draw
- Throw away the video layers
- Careful with video editing software as it may convert your frame rate
- What you have left is your animation
- Each app has slightly different interface, but export as a movie and you have an animation
- Rotoscope can also be done with hands-on media.

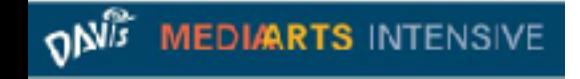

## **Vocabulary to Know**

- Frame Rate Per Second-FPS this is important because rotoscope is based on video
- Video is shot at 24-36 FPS
- Stop Motion or Drawn animation is traditionally 10-12 FPS
- Frames- the individual drawing space for each layer of action in the animation
- Time line- allows you to edit the timing sequence of frames. Some apps are set up with time line interface

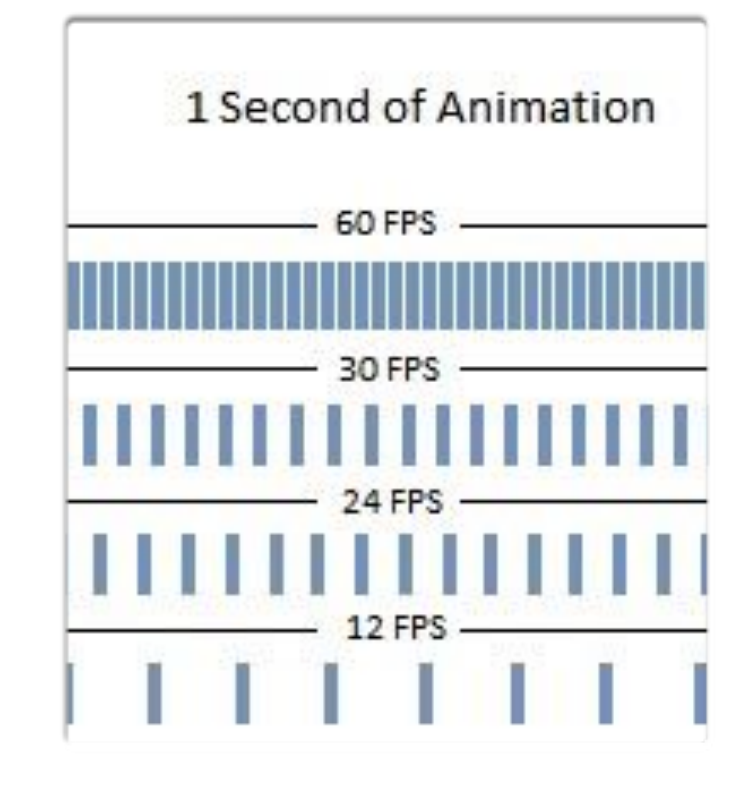

## **Vocabulary to Know**

- Registration- having the frames lined up so the animation lines up and doesn't jump around.
- Acme Punch and Peg Bar: Acme punched paper and peg bar light boxes that hold these items.
- Can get through Lightfoot Ltd.
- Can purchase just the peg bar and tape to a window or existing light box

**EDIARTS INTENSIVE** 

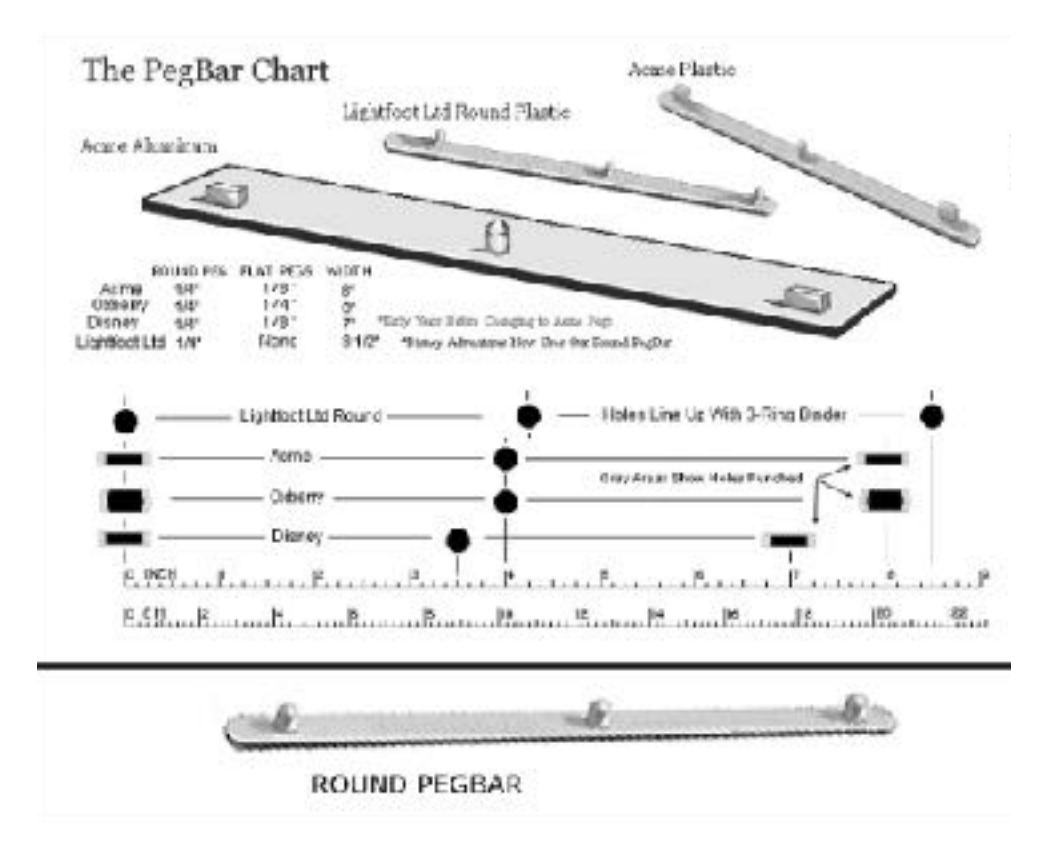

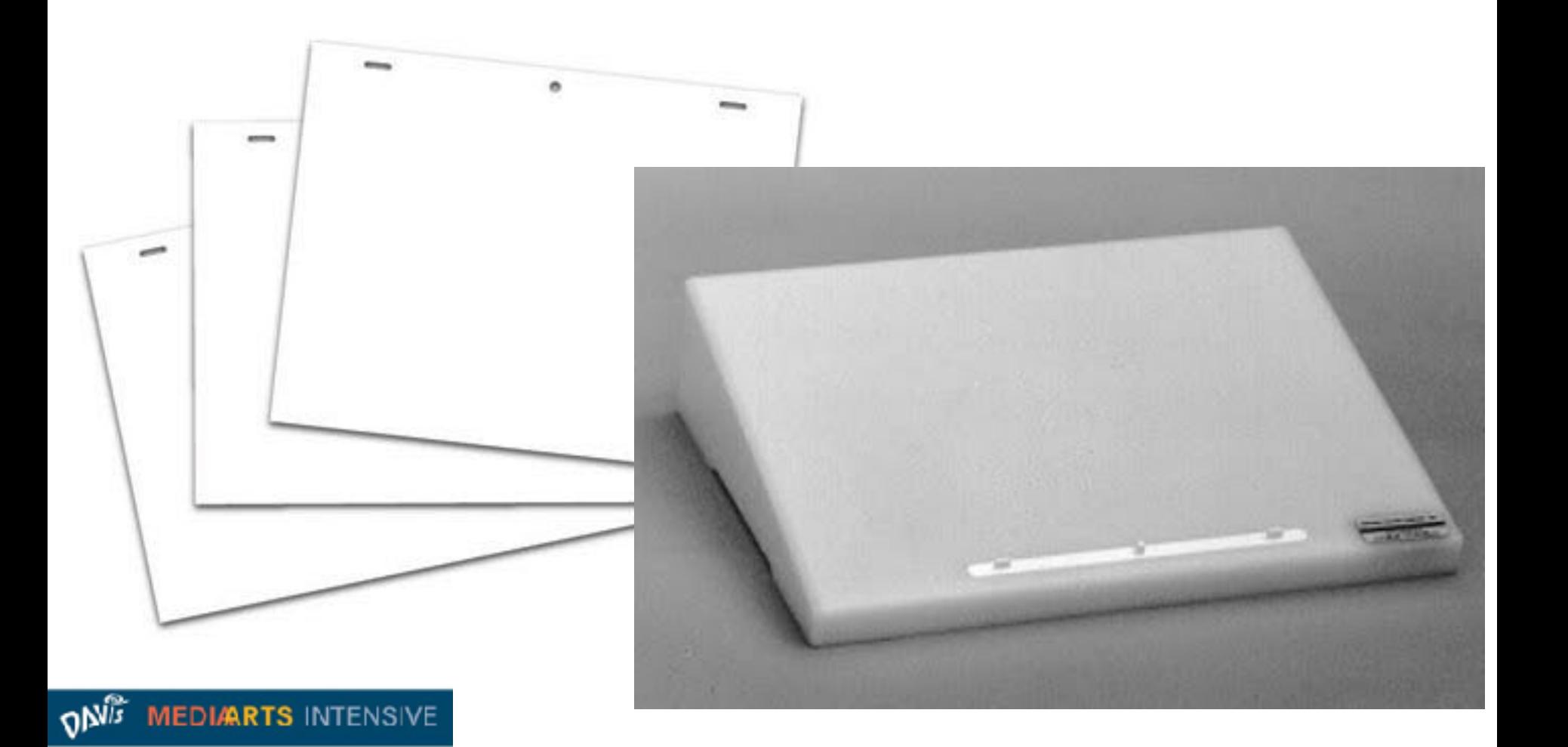

### **How to Get Started:**

### **Skills Taught During Rotoscope Unit: Collaboration Teamwork**

- Back ground designers
- **Copy Writers**
- **Storyboard Artist**
- **Character Development**
- **Animator**
- **Musician**
- Actor, Voice Actor

MEDIARTS INTENSIVE

### **Divide the project into 3 parts Real Life job roles**

- Preproduction- story boards, plot diagrams, work plans for day to day accomplishments.
- Production- Actual creation of the animation, shoot the video, draw the frames, create the backgrounds
- Post Production- edit the timing, add sound effects, music, voice over

### **How to Get Started: How will you manage the animation?**

#### ● Project-based learning allows for collaboration, team approach ● Many apps can be used including Photoshop, Keynote, Procreate

- Divide up the jobs
- Give students manageable number of frames
- Pick a theme and agree to colors, lighting etc for the theme so the animation looks consistent
- **Rotoball Example**

MEDIARTS INTENSIVE

### **Individualized Projects**

- Time management is very challenging
- Design a few single frames that can be used over and over (background, settings etc)
- Close your lines so you have shapes you can click on and fill
- Save often
- Throw away video layers as you go so file doesnt' get too big
- Animate the character movements, not everything per frame
- Skip every fifth frame when choosing video

## Rotoball: Ball Comes in, transforms, leaves

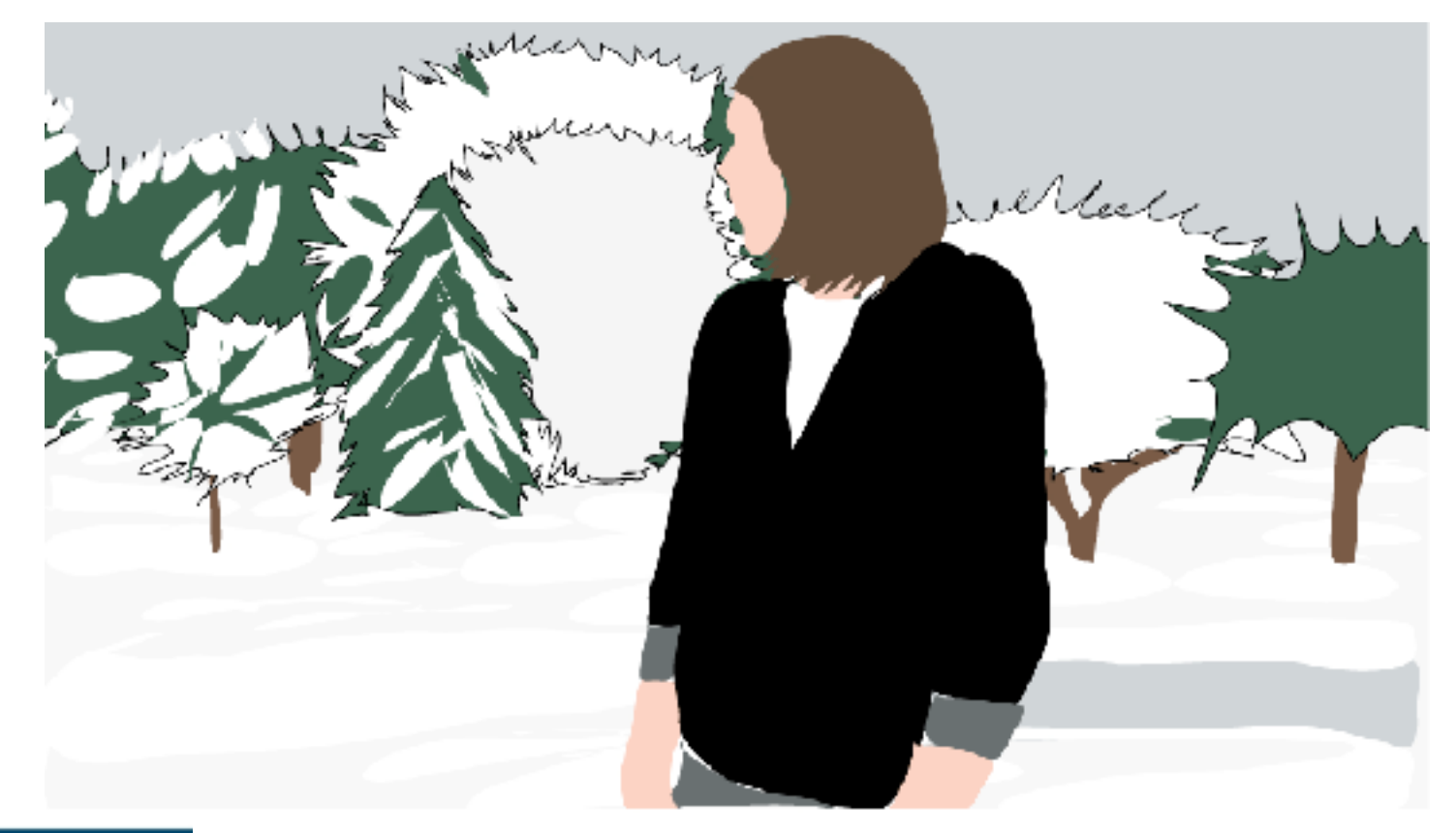

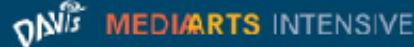

#### $\bullet$  Roots in the 20th century of early film making  $\bullet$ **HAW TO PATACCARC** ● Project-based learning allows for collaboration, team approach **How to Rotoscope in Photoshop**

- 1. Shoot video sequence in front of green screen or blank wall
- 2. Do small 15 30 second shoots to make it easier
- 3. Remember frame rate per second (FPS) usually use 10-12 for student animations.
- 4. Bring video into your favorite video editing software and do any edits you need to cut out or trim sections. Save as an .mp4 or .mov
- 5. Open the video in Photoshop
- 6. Edit lighting and anything else you want to change on the overall video.

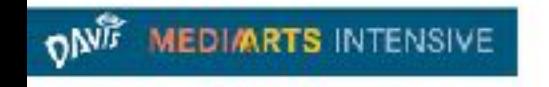

#### $\bullet$  Roots in the 20th century of early film making  $\bullet$ **HAW TO PATACCARC** ● Project-based learning allows for collaboration, team approach **How to Rotoscope in Photoshop**

- 7. File, Export and choose Render Video
- 8. Now import your video back into Photoshop FILE, IMPORT, VIDEO FRAMES TO LAYERS this creates layers that correspond to the frames
- 9. Use the timeline palette to set up Frame animation
- 10. Create a new layer and draw on top of each video layer.
- 11. Throw away the video layers as you draw and create them. Do this as you work so the file doesn't become too, large.
- 12. Save this file as a Photoshop PSD as you work to have the layers which correspond to the frames.
- 13.When finished Export as a Quicktime file (.mov or mp4)

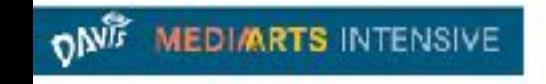

## A Few Goodies: Pewaukee High School

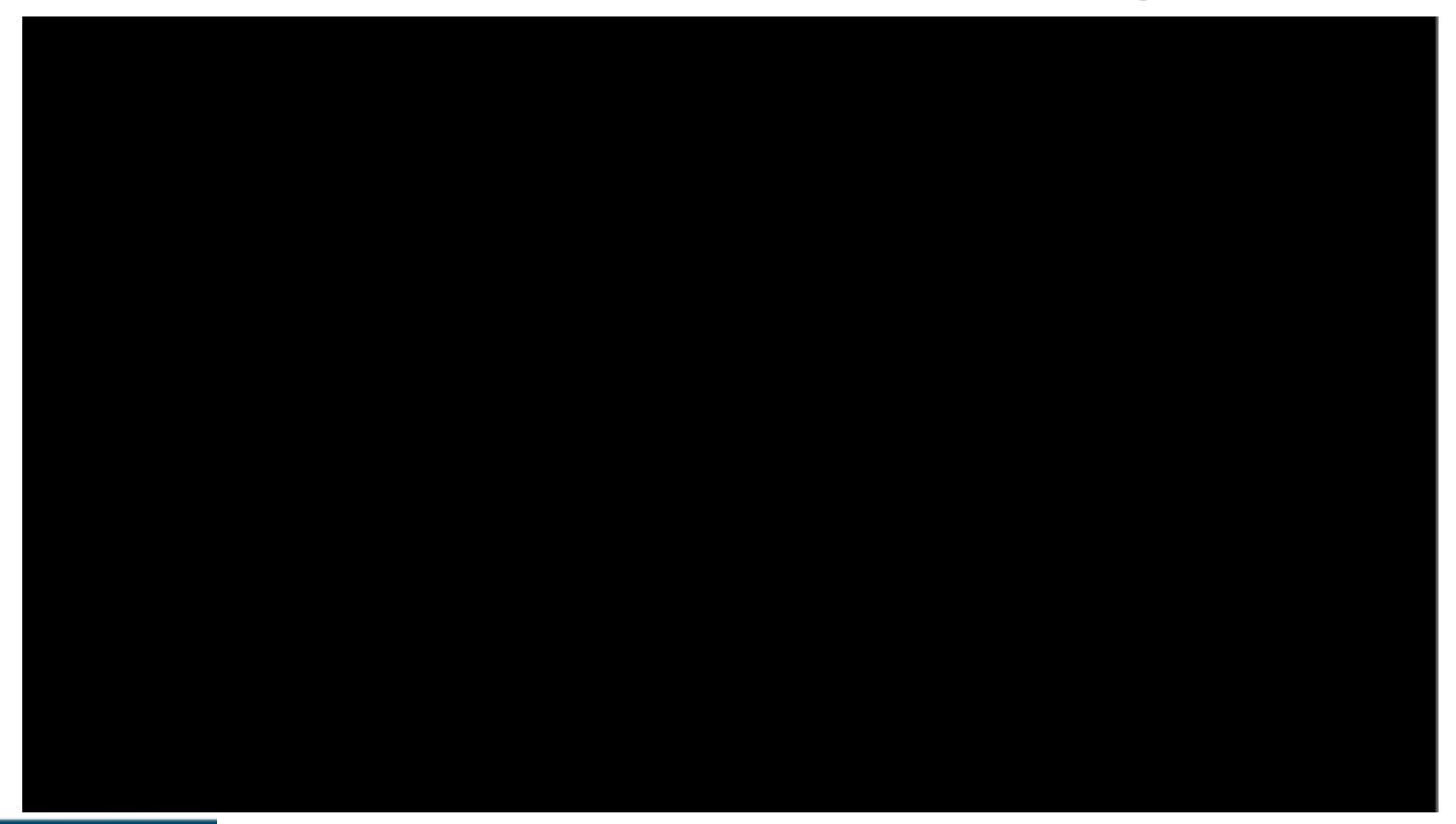

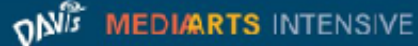

Animation by Pewaukee High School Art Student, Stephen Bittner, 2020

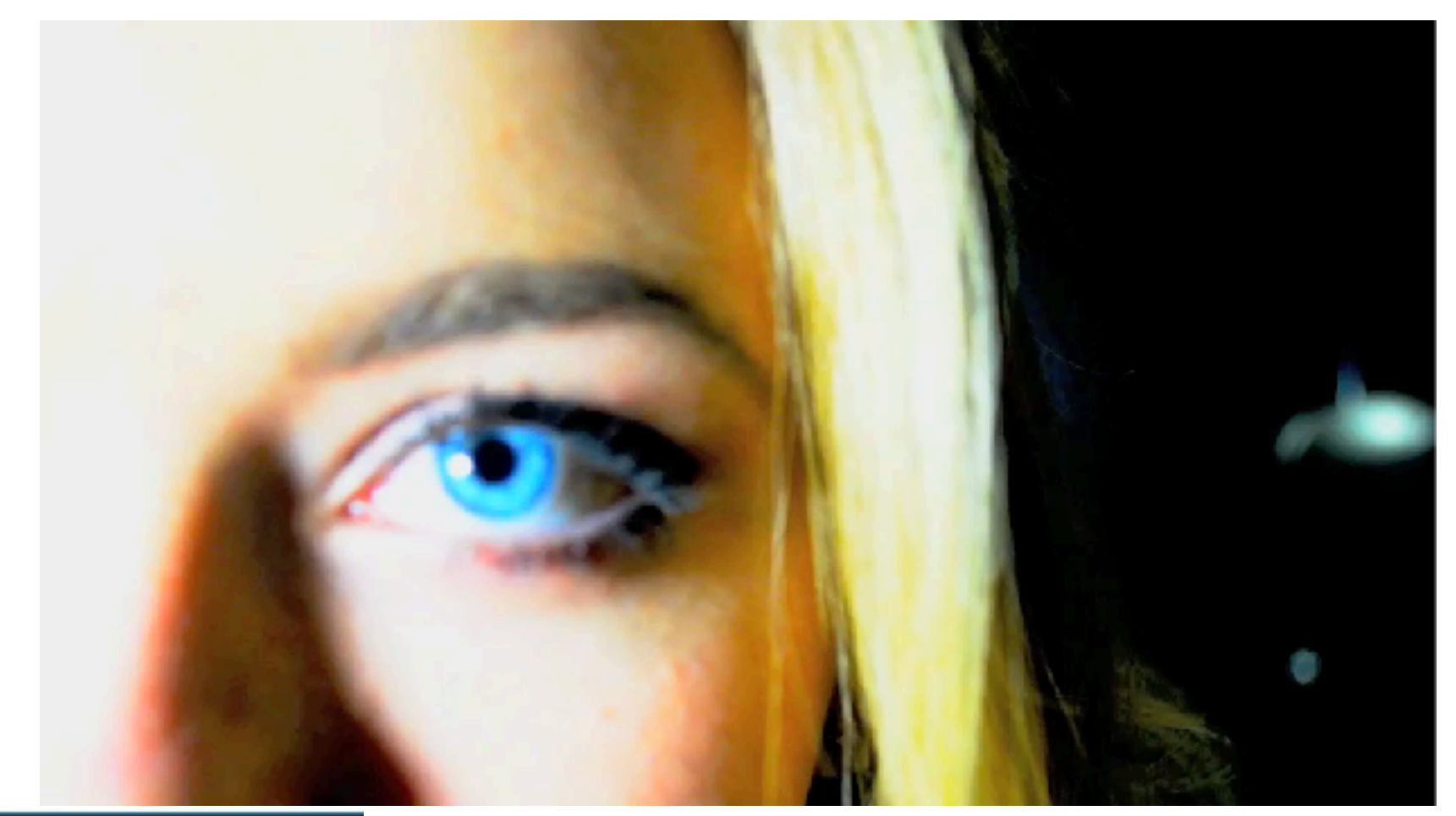

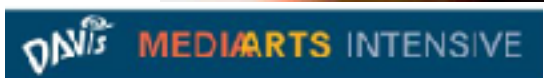

Animation by alum of Pewaukee High School Art Jessica Esser

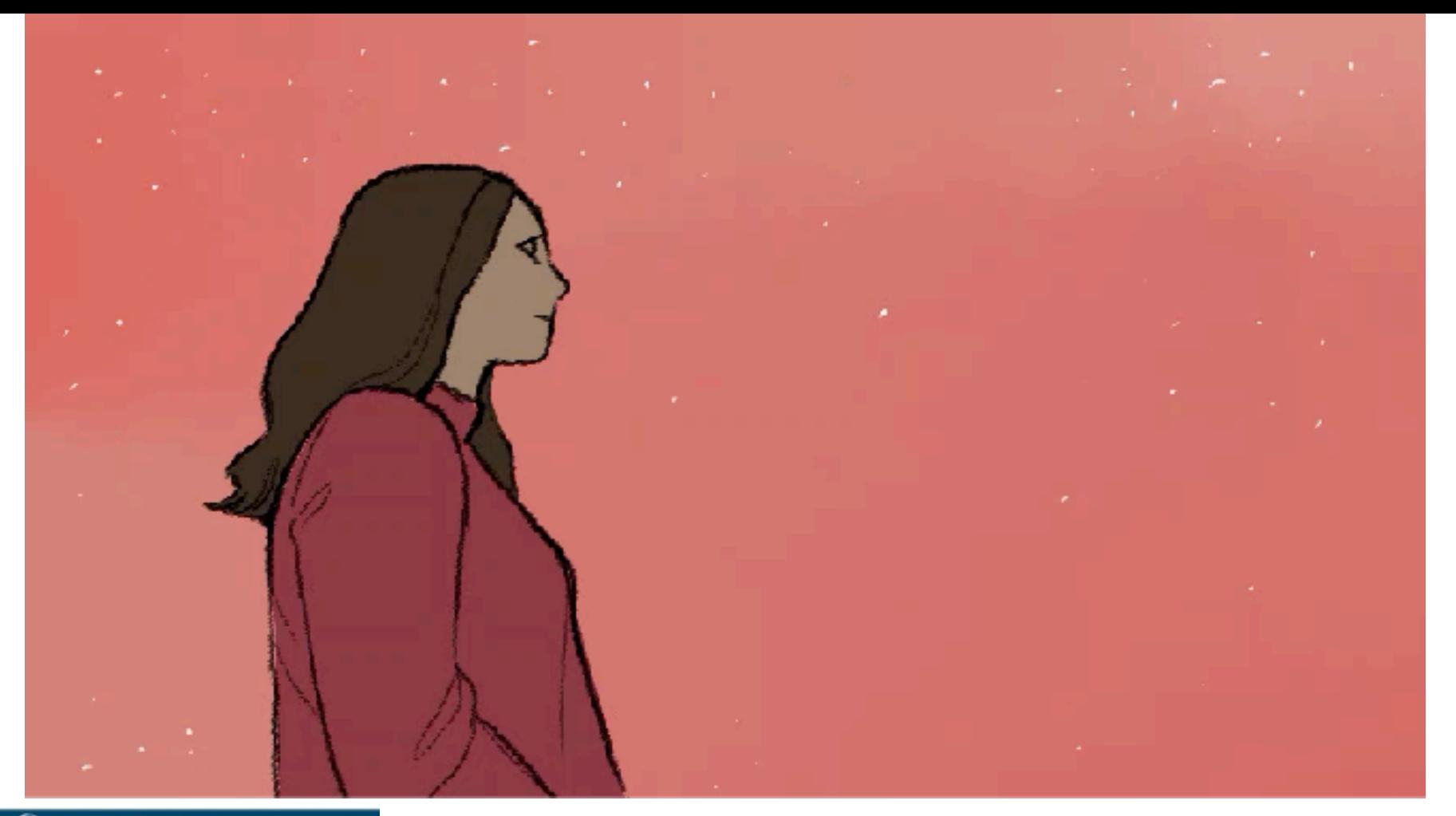

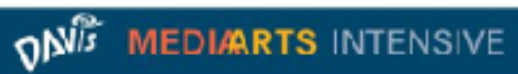

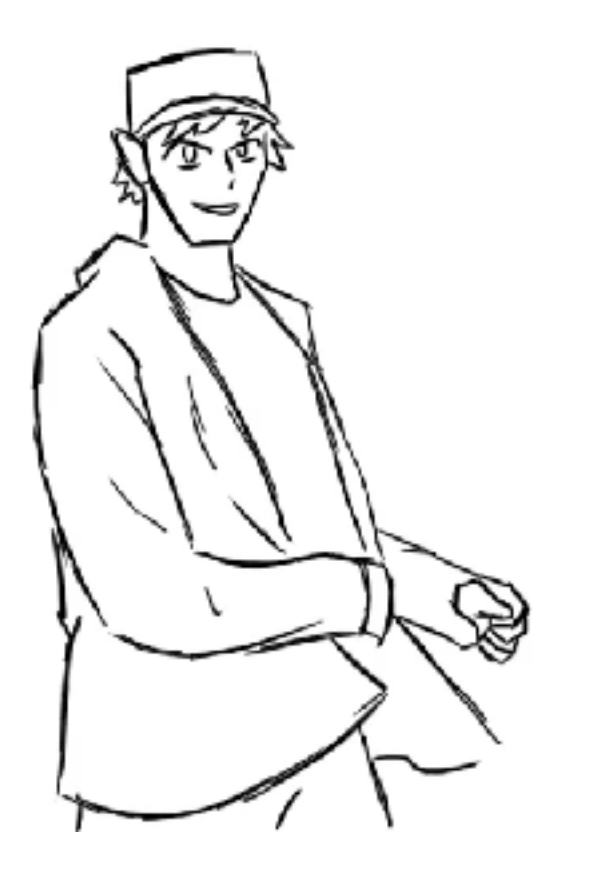

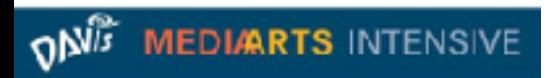

## **A Few Things to Remember…**

- Any media can be used with rotoscope animation even clay!
- It starts with video shot from phone, camera or iPad
- It can get complex using the computer or iPad
- It can all be done by hand with drawn, painted techniques, clay etc.
- Sound vs no sound

**MEDIARTS INTENSIVE** 

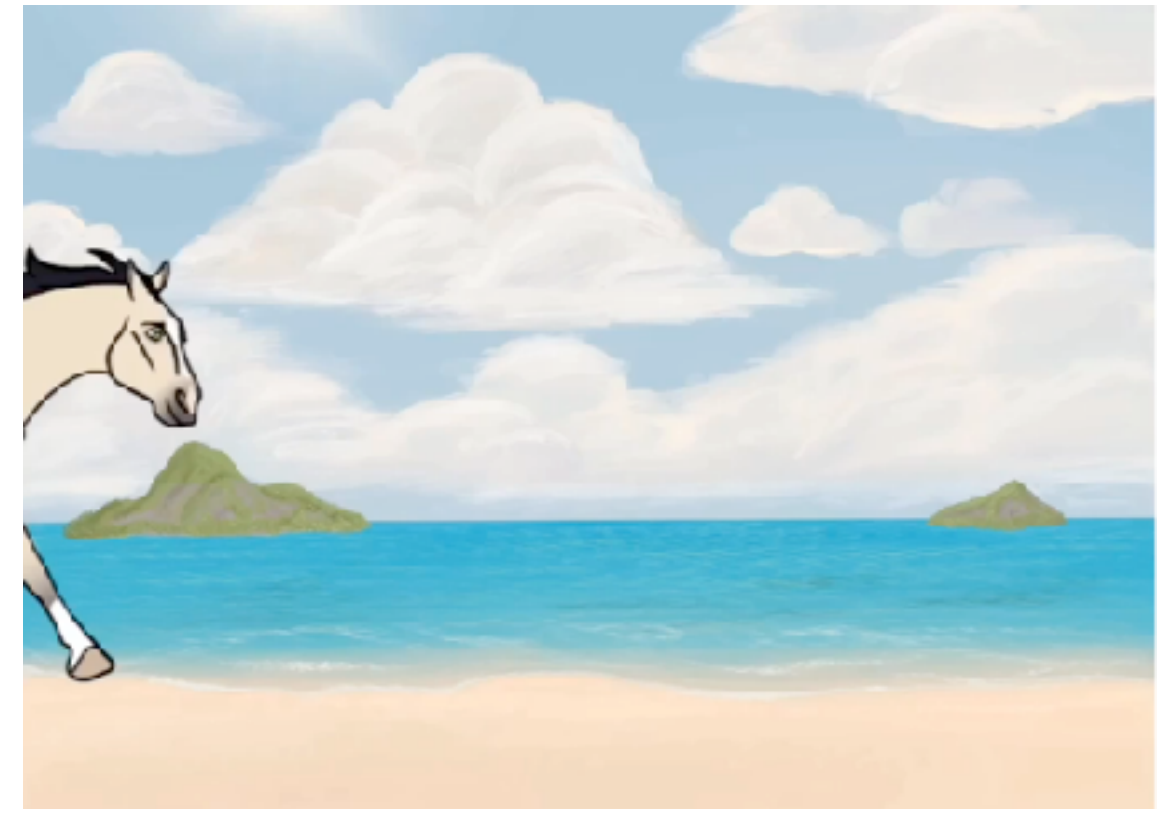

### **Animation Is As Elaborate As Your Art Rendering, sculpting, digital illustration are all part of this process.**

- You can render in great detail in drawing app, like Illustrator, Photoshop, Sketchbook Pro, Procreate
- You can be simple in style and technique or complex
- You can edit and use filters in Photoshop to get special effects

**ARTS INTENSIVE** 

•

Use your imagination to transform the original video, it's just a starting point

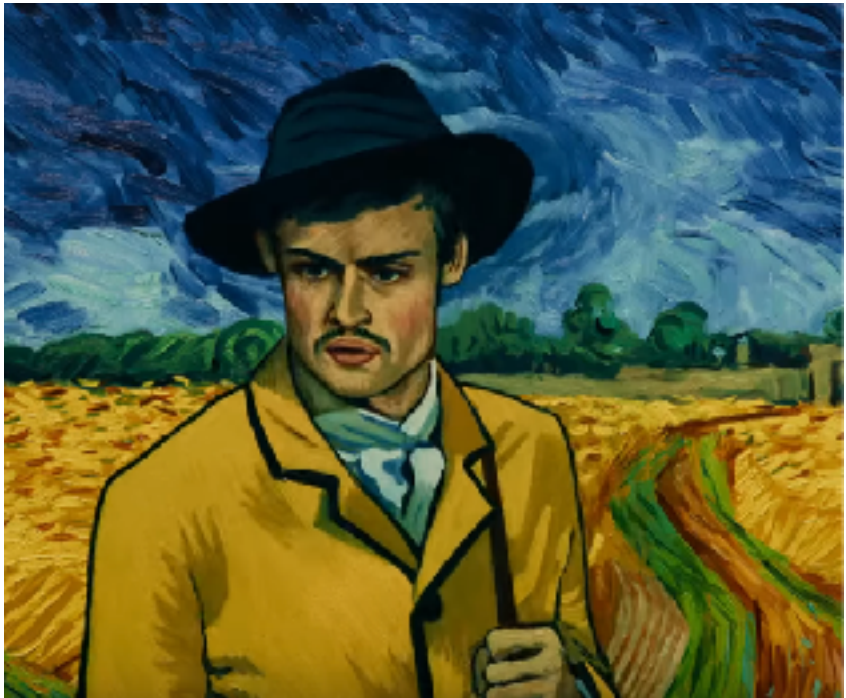

## **Hands On Drawn Rotoscope Animation**

### **How to print out frames and use to draw, paint or sculpt by hand. Alternate technique-Image Sequence**

- Open video in Photoshop
- Make edits using the timeline
- Export- choose render video choose as an image sequence, set fps to 10
- Save image sequence in one folder named sequence
- Open Adobe Acrobat Pro click File-Create PDF-Merge Files into A Single PDF
- Choose the individual jpg files (click on first, hold shift and click last to multi select all of the files at once. Drag into the program and choose Combine Files
- Now you can print this single pdf with multiple pages, doesn't have to be high quality
- Use a light table or clip to the window to trace on top of the frames with media of your choice
- Draw, paint, sculpt, mosaic etc to create the frames
- Have students work collaboratively by distributing the pages to all.

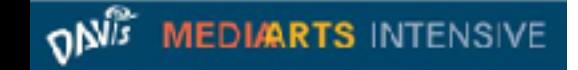

### **Hand Drawn Rotoscope Animation Using Image Sequence Technique**

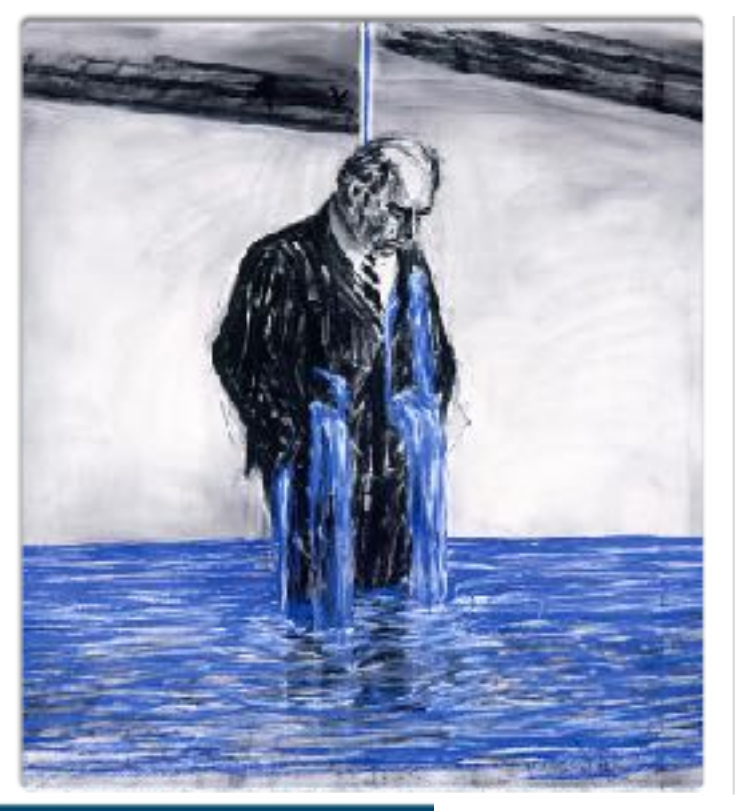

**MEDIARTS INTENSIVE** 

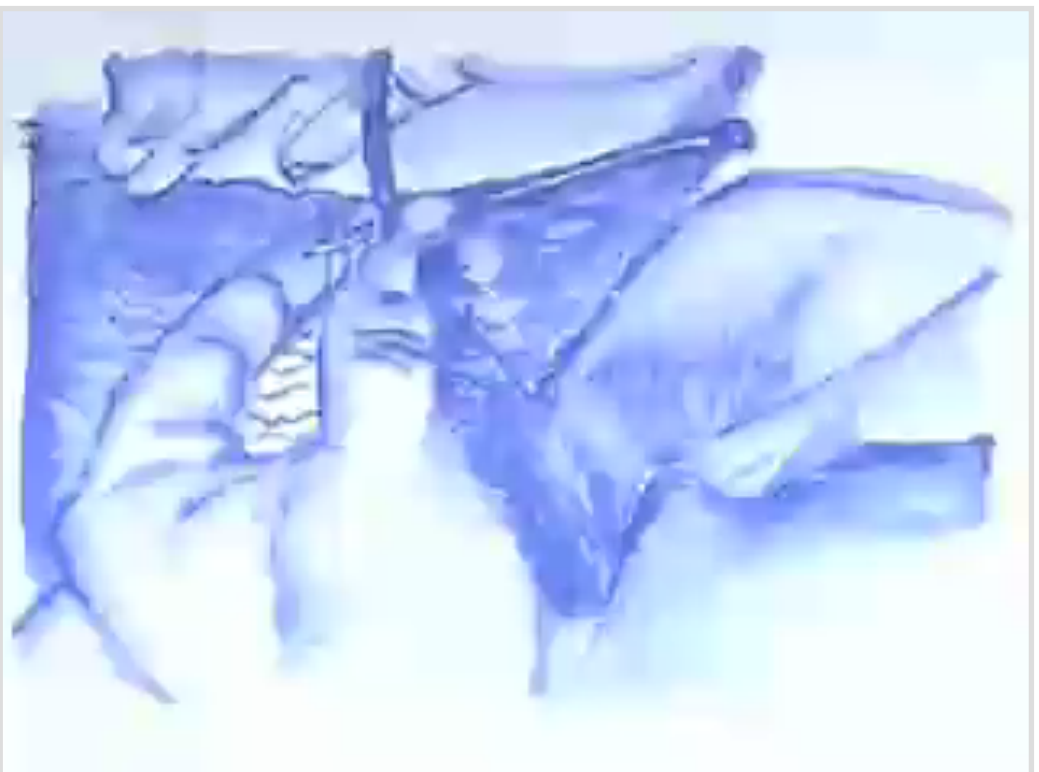

William Kentridge, Drawing for film Stereoscope (Felix Crying) (left) Jeanne Bjork-Original Watercolor Crayons Knitting Rotoscope (right)

### **Jeanne Bjork**

### **Pewaukee High School Roto What? Get the Scoop On Rotoscope**

- Twitter: @bellafiore3
- Instagram Art Club: @phsarrtclub
- Website: <https://phsvisualartdept.weebly.com/>
- Webpage with resources[: https://](http://www.apple.com)

[phsvisualartdept.weebly.com/roto-what-get-the-scoop-on](http://www.apple.com)[rotoscope.html](http://www.apple.com)

Email: bjorjea@pewaukeeschools.org

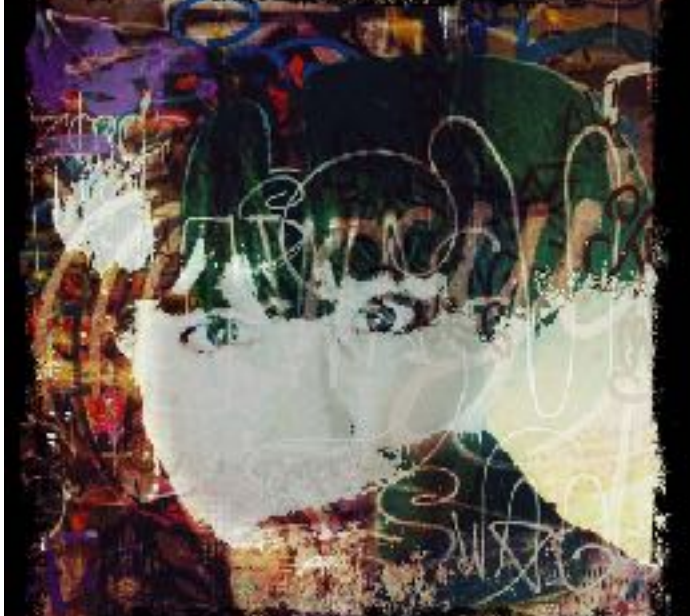

Jeanne Bjork-Self Portrait with Enlight app

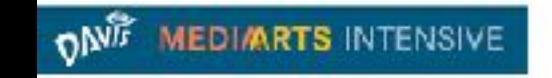